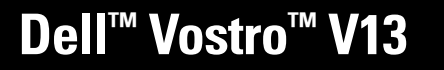

경고 정보<br>/ 정고 : 경고는 재산상의 피해나 심각한 부상 또는 사망을 유발할 수 있는 위험이 있음을 알려줍니다 .

설치 및 기능 정보

전면 모습

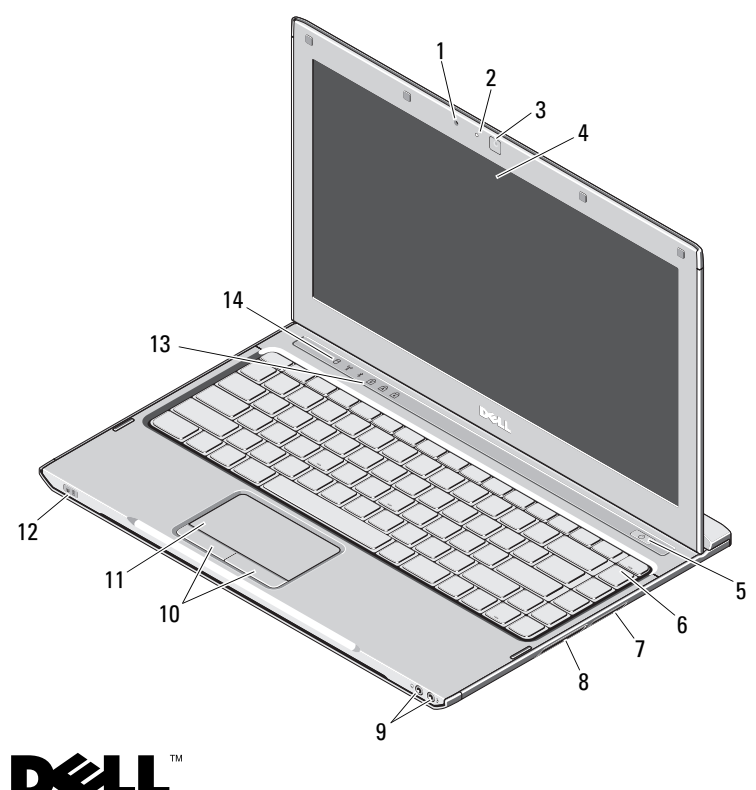

- 1 마이크로폰
- 2 카메라 상태 표시등
- 3 카메라
- 4 디스플레이
- 5 전원 단추
- 6 키보드
- 7 5-in-1 매체 카드 판독기
- 8 ExpressCard 슬롯
- 9 오디오 커넥터 (2 개 )
- 10 터치패드 단추 (2 개 )
- 11 터치패드
- 12 전원 / 전지 상태 표시등
- 13 키보드 상태 표시등
- 14 장치 상태 표시등

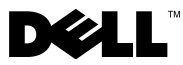

2009 년 10 월

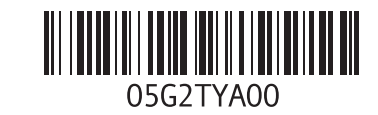

후면 모습

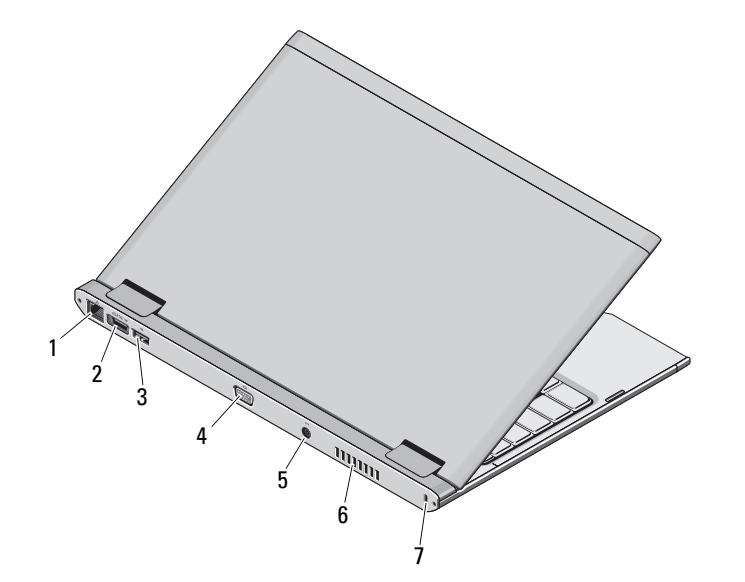

- 1 네트워크 커넥터
- 2 eSATA/USB 커넥터
- 3 USB 커넥터
- 4 비디오 커넥터
- 5 AC 어댑터 커넥터
- 6 냉각 환풍구
- 7 보안 케이블 슬롯

경고 : 공기 환풍구를 막거나 , 물체를 넣거나 , 먼지가 쌓이는 것을 방지합니다 . 작동 중인 Dell 컴퓨터를 닫힌 가방과 같은 공기가 유통되지 않는 공간에 보관하지 마십시오 . 공기 흐름을 막으면 컴퓨터 손상 또는 화재가 발생할 수 있습니다 . 컴퓨터에서 열이 발생하기 시작하면 팬을 가동합니다 . 팬에서 발생하는 소음은 정상이며 팬이나 컴퓨터에 고장이 난것은 아닙니다 .

## 빠른 설치

경고 : 이 항목의 절차를 시작하기 전 에 컴퓨터와 함께 제공된 안전 정보를 읽어봅니다 . 자세한 모범 사례 정보는 www.dell.com/regulatory\_compliance를 참조하십시오 .

 $/$  경고 : AC 어댑터는 AC 전원을 사용하 는 곳이면 세계 어디에서나 사용할 수 있습니다 . 그러나 전원 커넥터와 전원 스트립은 국가 / 지역마다 다릅니다 . 호 환되지 않는 케이블을 사용하거나 케이 블을 전원 스트립이나 전원 콘센트에 잘 못 연결하면 화재가 발생하거나 장치가 손상될 수 있습니다 .

주의 : 컴퓨터에서 AC 어댑터 케이블 을 분리할 때 , 케이블을 잡지 말고 커넥 터를 잡습니다 . 그런 다음 케이블이 손 상되지 않도록 조심스럽게 단단히 잡아 당깁니다 . AC 어댑터 케이블을 감을 때 케이블이 손상되지 않도록 AC 어댑터의 커넥터 각도에 맞춥니다 .

<mark>必 - 주</mark> : 주문하지 않은 경우 일부 장치는 포함되지 않을 수도 있습니다 .

 AC 어댑터를 휴대용 컴퓨터에 있는 AC 어댑터 커넥터와 전원 콘센트에 연결합니다.

1

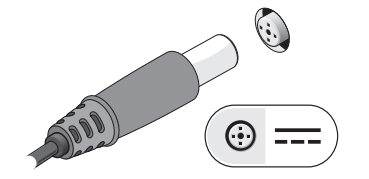

3 마우스 또는 키보드 ( 선택사양 ) 와 같은 USB 장치를 연결합니다 .

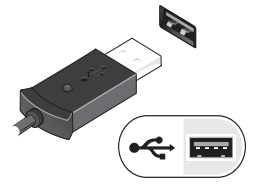

2 네트워크 케이블 ( 선택사양 ) 을 연 결합니다 .

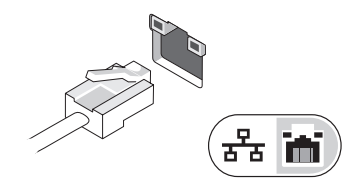

4 컴퓨터 디스플레이를 열고 전원 단 추를 눌러 컴퓨터를 켭니다 .

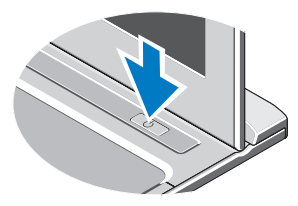

Ø 주 : 카드를 설치하거나 , 컴퓨터를 도킹 장치나 프린터와 같은 기타 외부 장 치에 연결하기 전에 적어도 한 번은 컴퓨터를 켰다가 끄는 것이 좋습니다 .

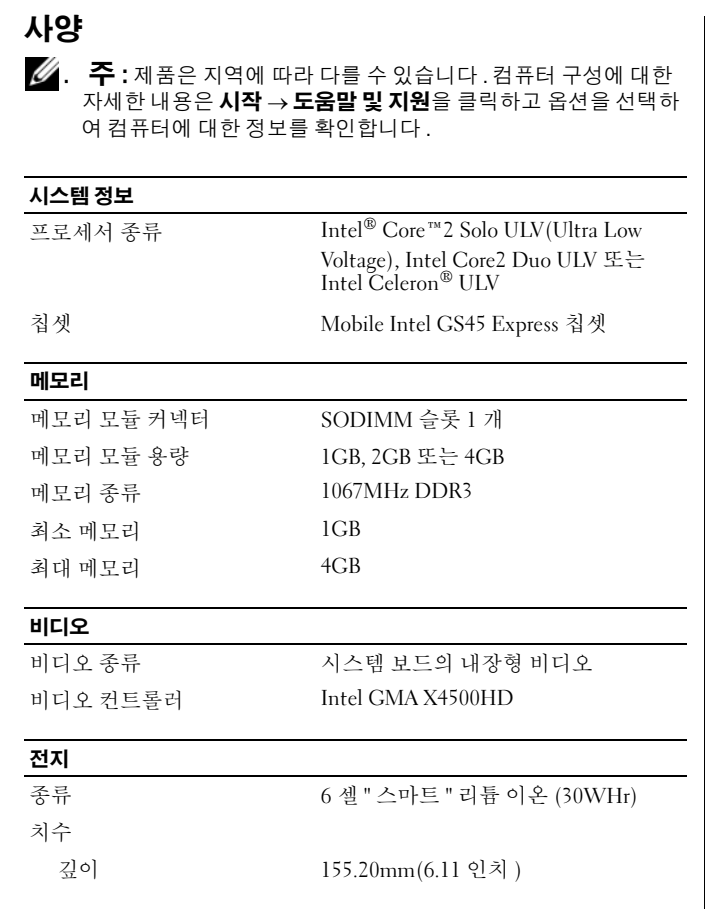

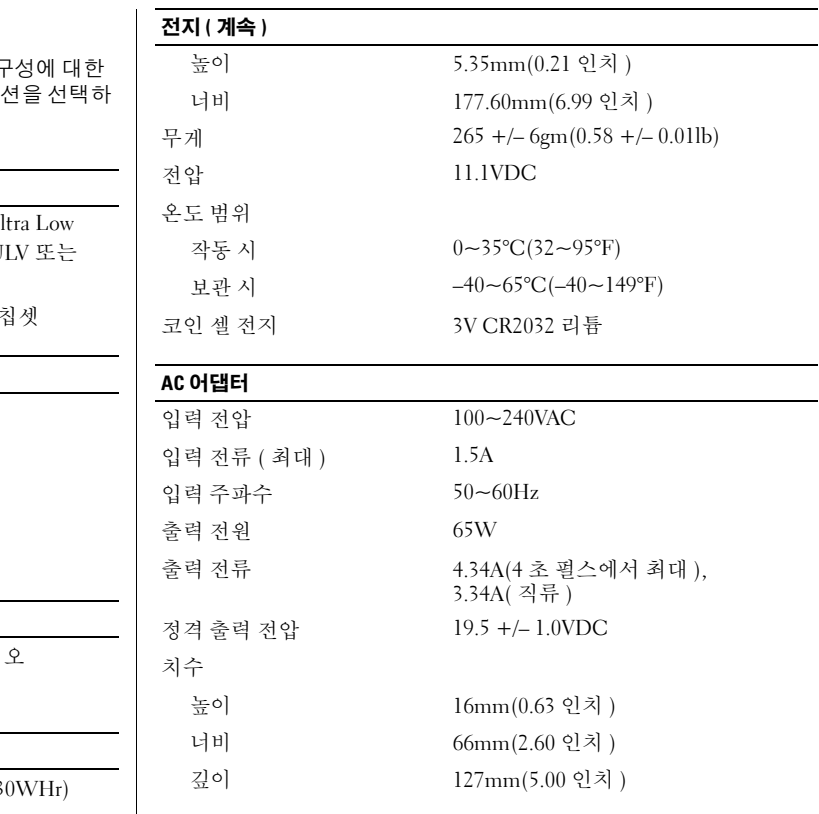

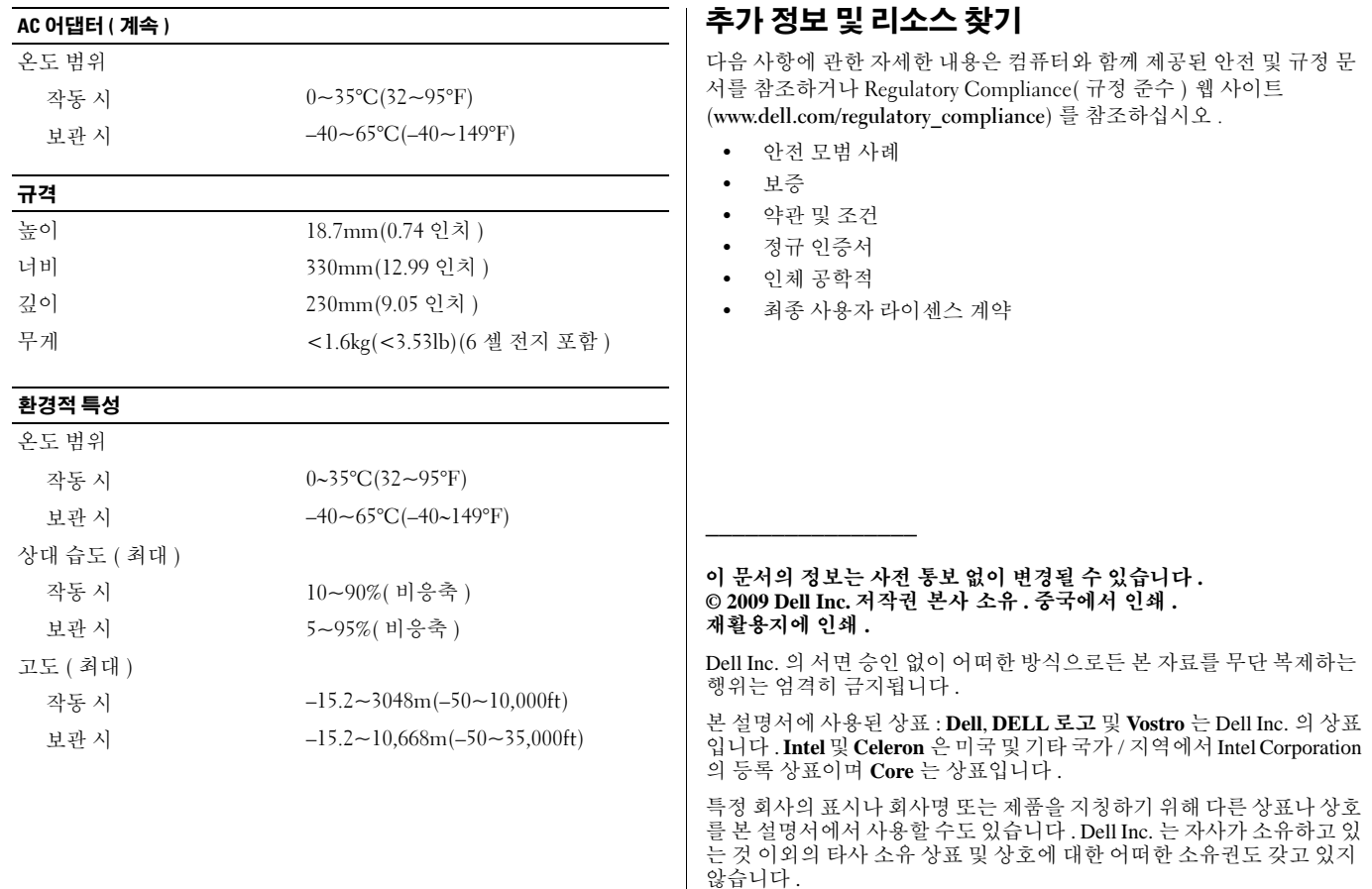